# Tutoriel réaliser le FOLDING d'une séquence d'acides aminés :

Présentation de divers outils (Via sites WEB ) pour simuler et prédire le repliement d'une chaine polypeptidique

Les captures d'écrans et les liens sont testés et validés au 26/01/2021 Si ces liens devaient ne plus fonctionner à l'avenir, merci de contacter [jean-pascal.dufour@ac-creteil.fr](mailto:jean-pascal.dufour@ac-creteil.fr?subject=Problématique%20lien%20dans%20tutoriel%20Netbiodyn%20de%20fevrier%202018)

## Présentation des outils

- Le choix des armes sur le net :
	- RPBS : Ressources Parisiennes en Bio-informatique Structurale : pas exactement un site, mais un portail, ouvrant sur une multitudes d'outils. Nous nous concentrerons uniquement sur l'outil PEP-FOLD :

[http://mobyle.rpbs.univ-paris-diderot.fr/cgi-bin/portal.py#forms::PEP-FOLD3](http://mobyle.rpbs.univ-paris-diderot.fr/cgi-bin/portal.py)

• ZhangLab : Site de l'université du Michigan : portail donnant accès à une multitude d'outils, nous nous concentrerons uniquement sur I-TASSER

<https://zhanglab.ccmb.med.umich.edu/I-TASSER/>

• OPM : Site de l'université du Michigan (encore) : Orientations of Proteins in Membranes, le titre est suffisamment évocateur normalement  $\odot$ 

<http://opm.phar.umich.edu/server.php>

## PEP FOLD3 : pour des peptides de 5 à 50 AA

Zone où vous devez coller la séquence peptidique (format à une lettre)

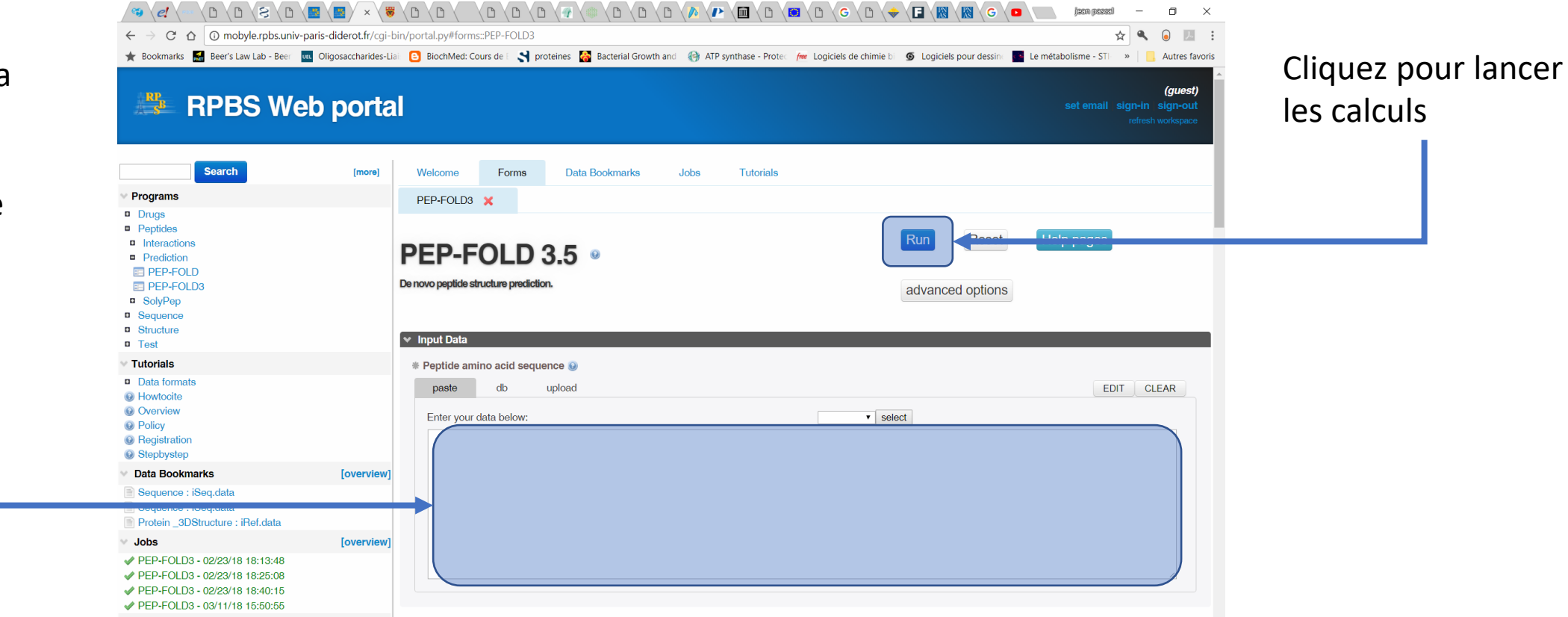

#### Je vous invite à essayer avec la séquence : PRQTEINEDETESTDELAFQRMATIQNCRETEIL

## PEP FOLD3 : pour des peptides de 5 à 50 AA

Cliquer ici pour télécharger les modèles calculés ainsi que toutes les informations de la simulation. C'est un dossier ZIP (compressé !) dedans se trouvent tous les autres fichiers intéressants.

En moins de 10 minutes les serveurs RPBS fournissent 10 prévisions.

L'avantage principal du travail sur un peptide et via ce site est que la durée de calculs est compatible avec la durée d'une AT.

Plus bas sur la même page vous aurez la possibilité de voir chacune des 10 propositions.

Toutes les informations disposent d'explications (en anglais).

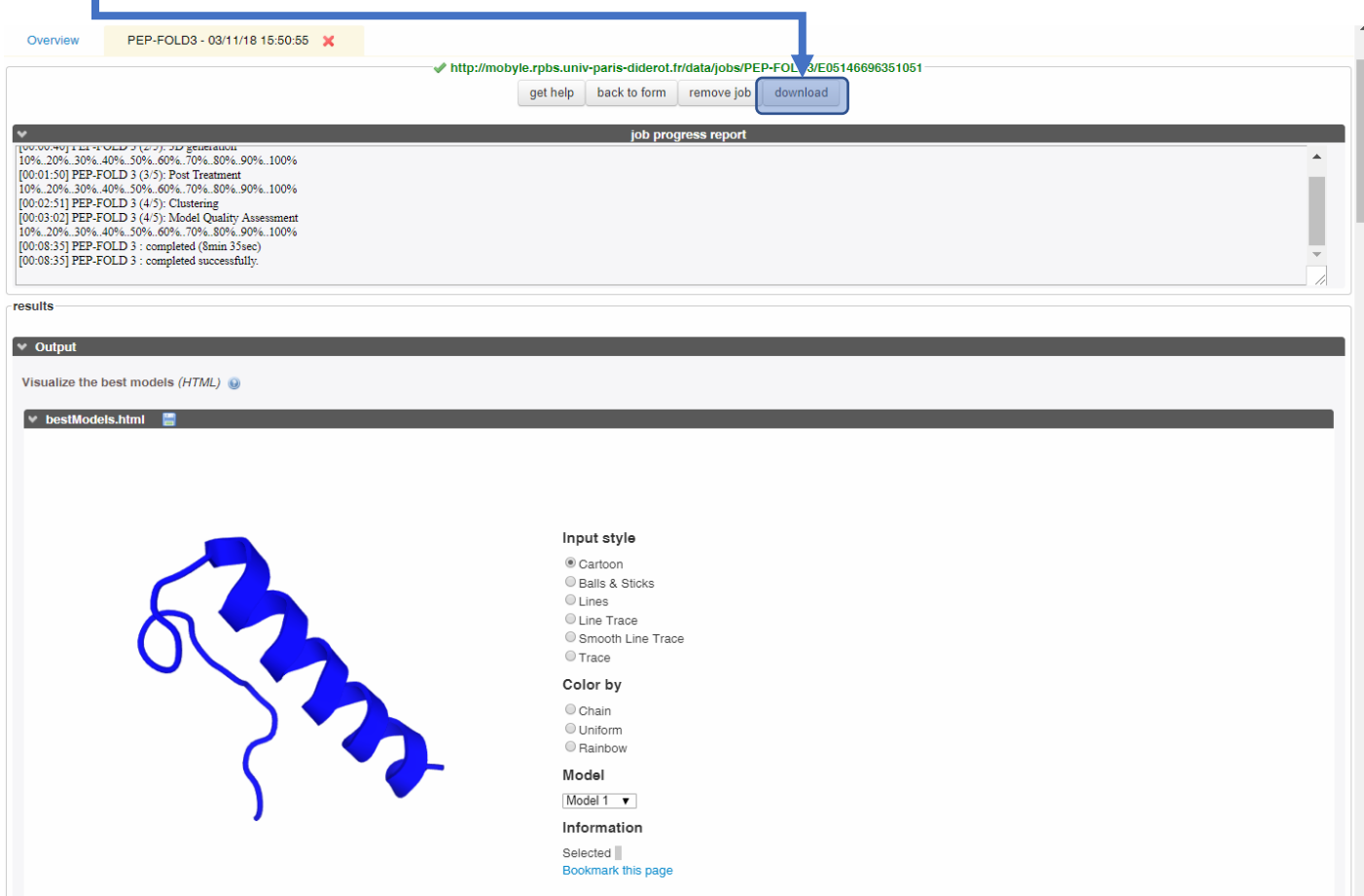

## Zhanglab : l'outil I-Tasser 10 à 1500 AA

Outil GRATUIT MAIS : vous devez au préalable procéder à inscription avec une adresse académique.

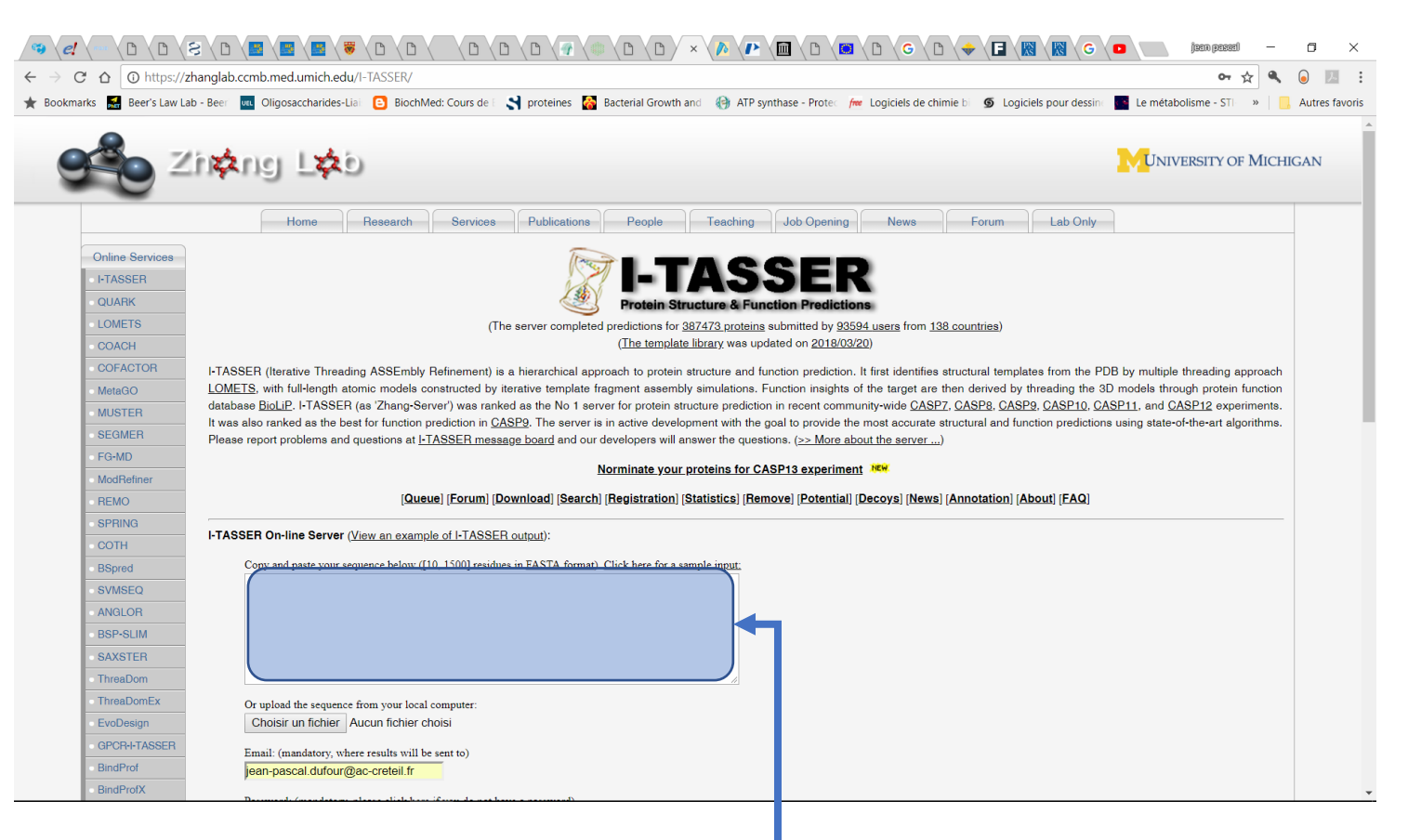

Zone où vous devez coller la Calculs LONGS : séquence peptidique (format à une lettre)

Tutoriel Folding - Jean-Pascal Dufour

Outil extrêmement puissant, qui va procéder par comparaison avec les bases de données de la PDB. Il proposera plusieurs modèles possibles mais aussi : Les 10 meilleures concordances avec les protéines déjà présentes dans la PDB, une prédiction des possibles ligands (les modèles protéine / ligand) seront téléchargeables. Et en concordance avec les données de la PDB un prédiction de la ou des activités catalytiques possibles. 24 à 36 Heures !!!!!!

Accéder à la base de données des protéines de la PDB qui sont déjà incluses dans une membrane.

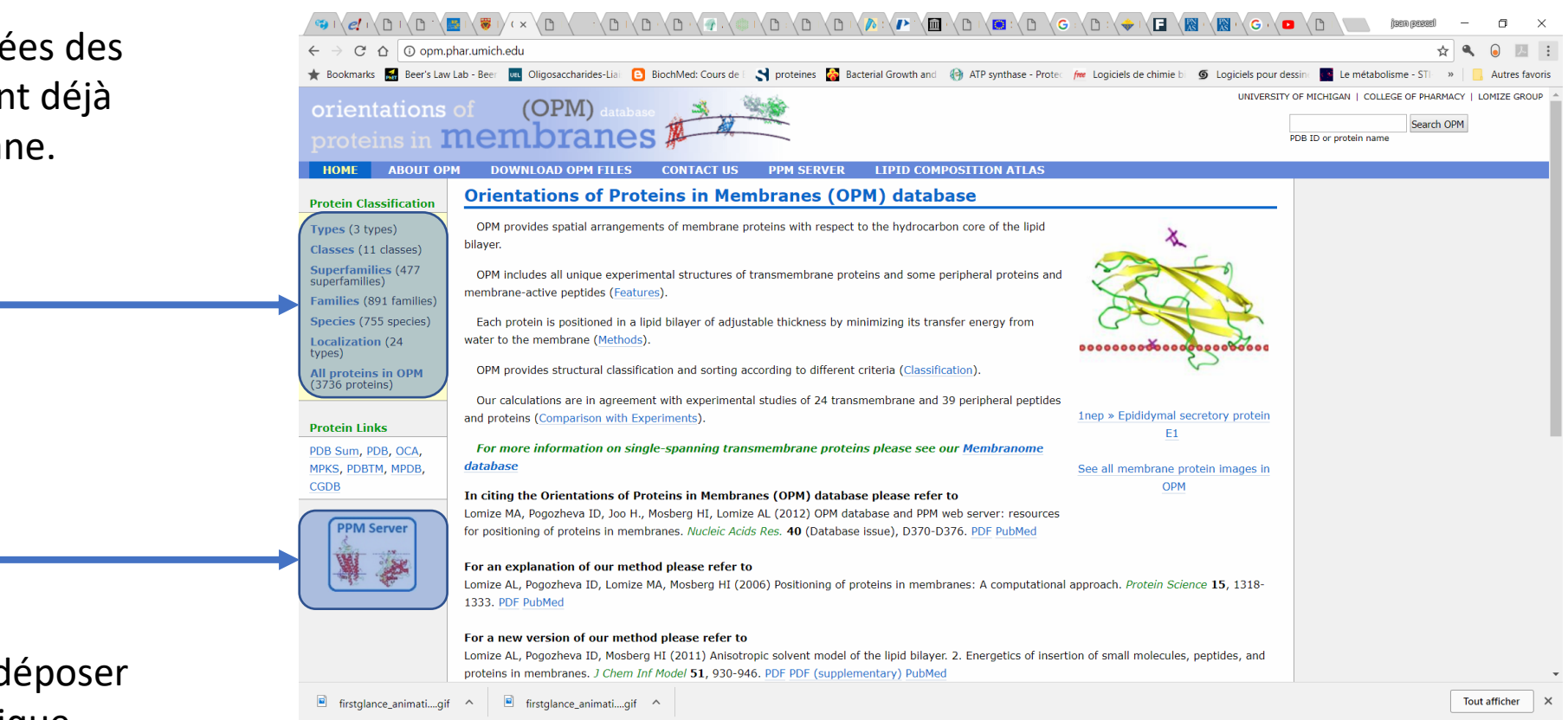

Accéder à la fenêtre pour déposer la propre séquence peptidique. NON TESTEE A DATE

Exemple : En cherchant parmi les protéines déjà incluses, dans une membrane Eucaryote, vous trouverez une aquaporine1

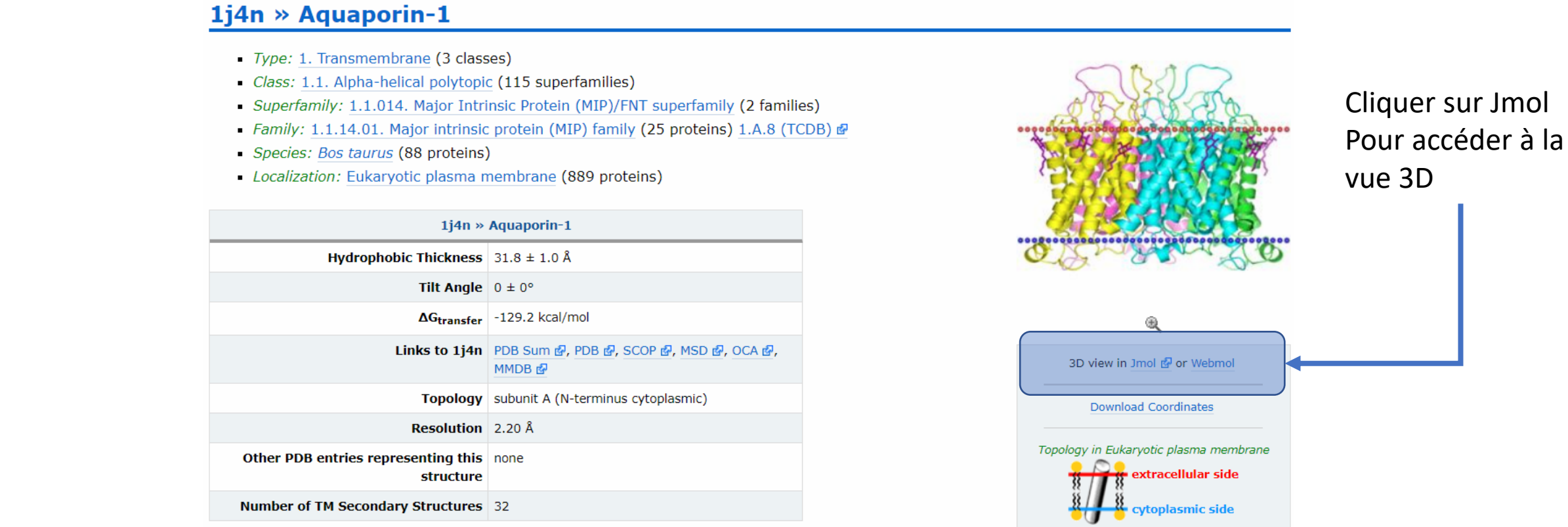

#### **4 transmembrane subunits**

A - Tilt: 8° - Segments: 1(10-32), 2(51-70), 3(79-88), 4(93-115), 5(141-159), 6(170-186), 7(195-204), 8(211-232)

L'interface offre de multiples possibilités de visualisation (je vous laisse découvrir)

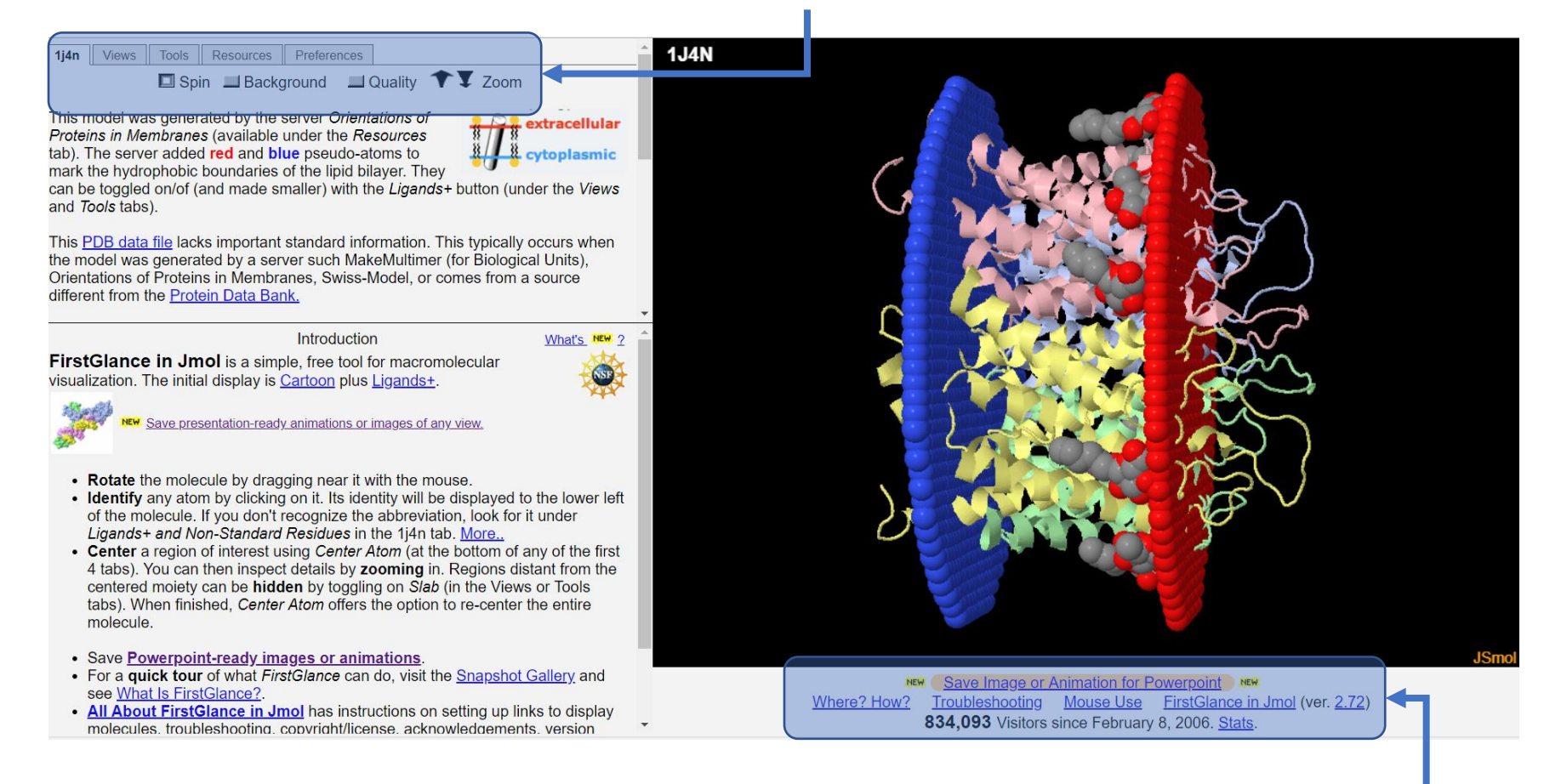

Possibilité de télécharger la vue ou bien une animation (rotation en X ou en Y) de la vue. L'animation sera un GIF, avantage : un GIF est compatible avec PowerPoint par exemple  $\odot$ 

Tutoriel Folding - Jean-Pascal Dufour

Le résultat de 2 animations (format GIF) de ma protéine : Vous devez « lancer » le diaporama pour que les GIFs s'animent.

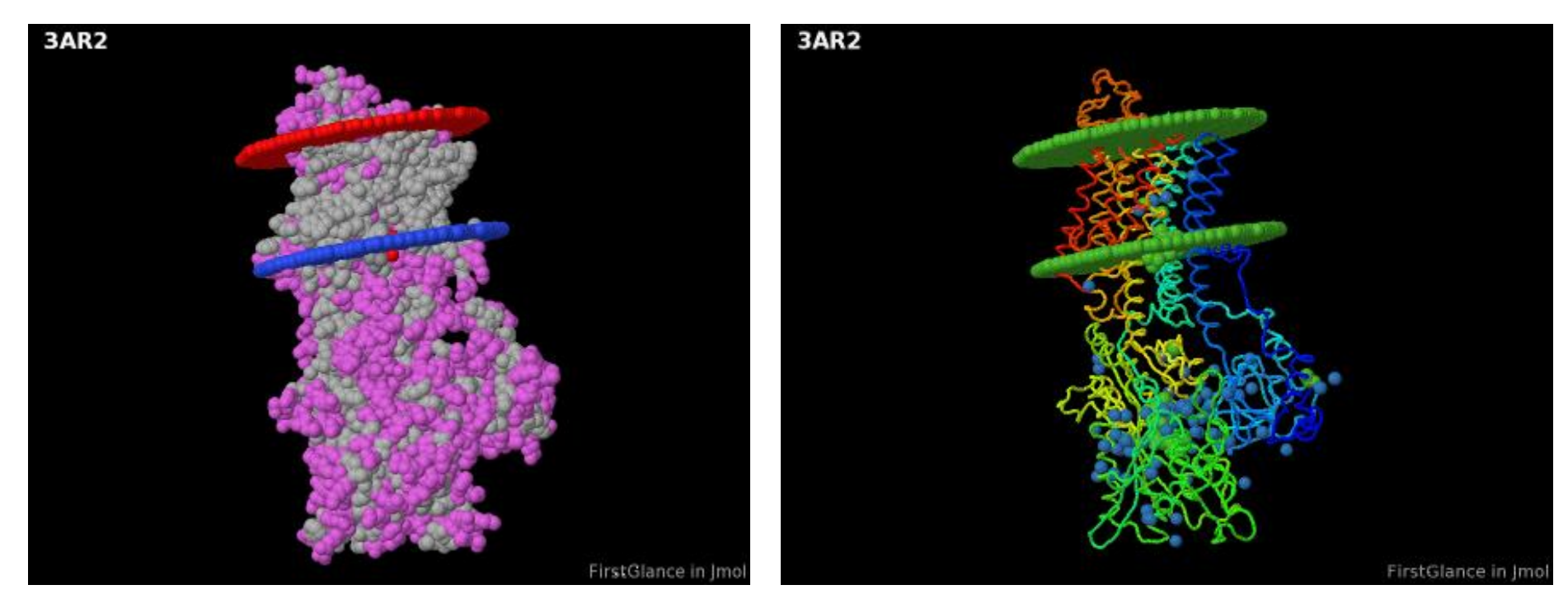

En gris : Hydrophobe En Violet : Hydrophile